**BECKHOFF** New Automation Technology

Handbuch | DE

TS6610 TwinCAT 2 | PLC S5/S7 Communication

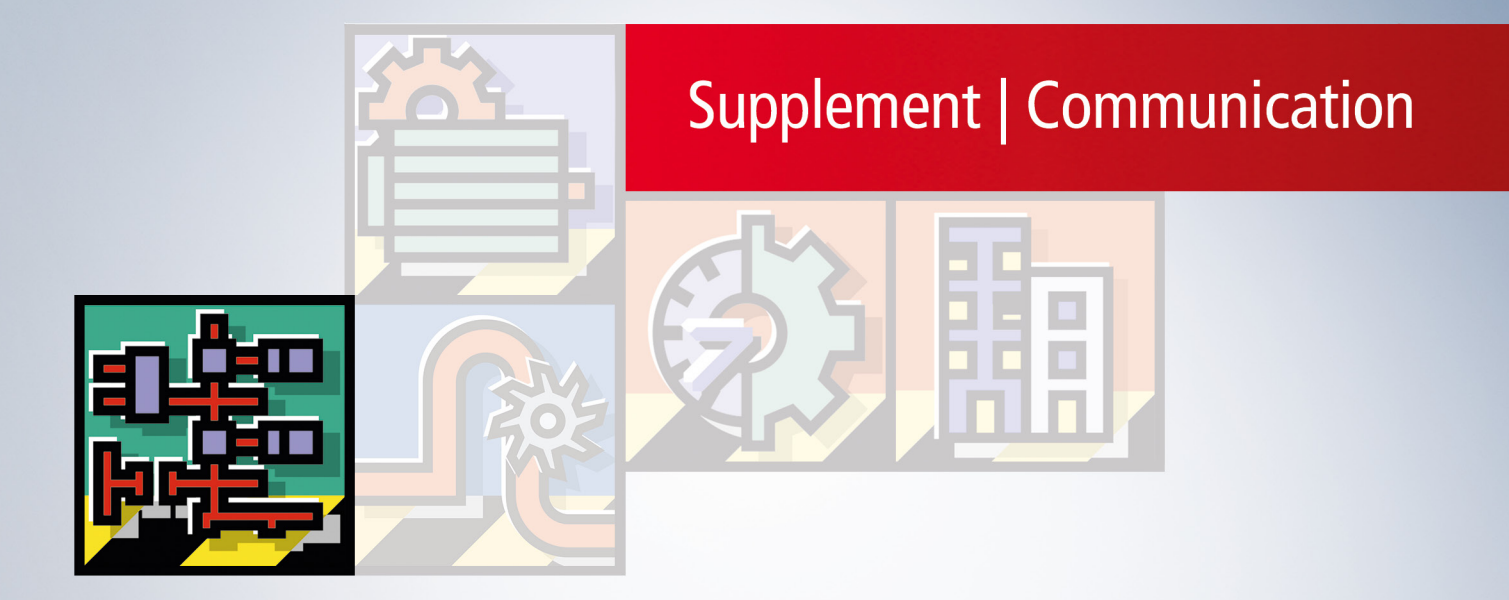

# Inhaltsverzeichnis

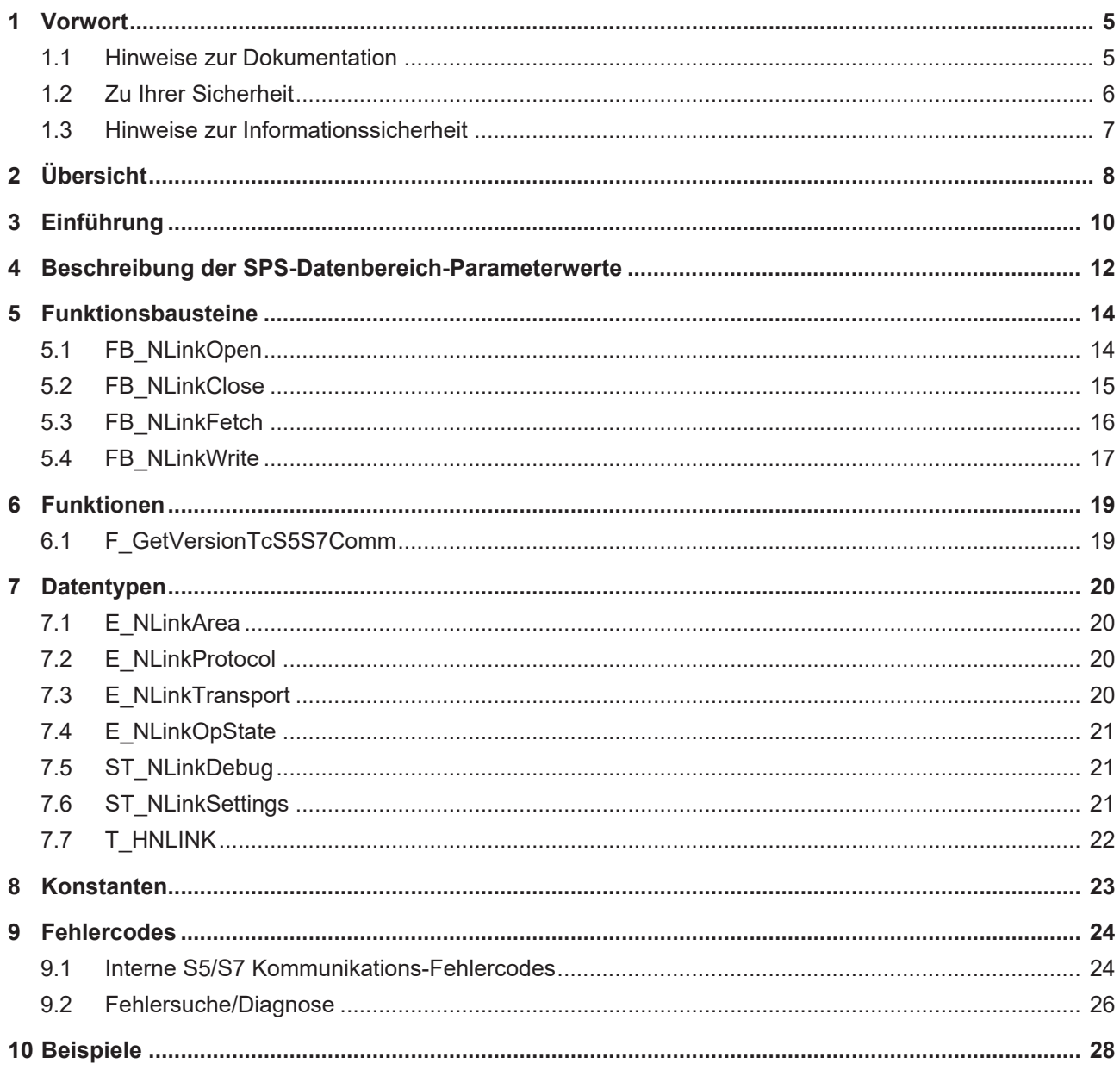

## **BECKHOFF**

# <span id="page-4-0"></span>**1 Vorwort**

### <span id="page-4-1"></span>**1.1 Hinweise zur Dokumentation**

Diese Beschreibung wendet sich ausschließlich an ausgebildetes Fachpersonal der Steuerungs- und Automatisierungstechnik, das mit den geltenden nationalen Normen vertraut ist.

Zur Installation und Inbetriebnahme der Komponenten ist die Beachtung der Dokumentation und der nachfolgenden Hinweise und Erklärungen unbedingt notwendig.

Das Fachpersonal ist verpflichtet, stets die aktuell gültige Dokumentation zu verwenden.

Das Fachpersonal hat sicherzustellen, dass die Anwendung bzw. der Einsatz der beschriebenen Produkte alle Sicherheitsanforderungen, einschließlich sämtlicher anwendbaren Gesetze, Vorschriften, Bestimmungen und Normen erfüllt.

#### **Disclaimer**

Diese Dokumentation wurde sorgfältig erstellt. Die beschriebenen Produkte werden jedoch ständig weiterentwickelt.

Wir behalten uns das Recht vor, die Dokumentation jederzeit und ohne Ankündigung zu überarbeiten und zu ändern.

Aus den Angaben, Abbildungen und Beschreibungen in dieser Dokumentation können keine Ansprüche auf Änderung bereits gelieferter Produkte geltend gemacht werden.

#### **Marken**

Beckhoff®, TwinCAT®, TwinCAT/BSD®, TC/BSD®, EtherCAT®, EtherCAT G®, EtherCAT G10®, EtherCAT P®, Safety over EtherCAT®, TwinSAFE®, XFC®, XTS® und XPlanar® sind eingetragene und lizenzierte Marken der Beckhoff Automation GmbH.

Die Verwendung anderer in dieser Dokumentation enthaltenen Marken oder Kennzeichen durch Dritte kann zu einer Verletzung von Rechten der Inhaber der entsprechenden Bezeichnungen führen.

#### **Patente**

Die EtherCAT-Technologie ist patentrechtlich geschützt, insbesondere durch folgende Anmeldungen und Patente:

EP1590927, EP1789857, EP1456722, EP2137893, DE102015105702

mit den entsprechenden Anmeldungen und Eintragungen in verschiedenen anderen Ländern.

### **EtherCAT**

EtherCAT® ist eine eingetragene Marke und patentierte Technologie lizenziert durch die Beckhoff Automation GmbH, Deutschland

#### **Copyright**

© Beckhoff Automation GmbH & Co. KG, Deutschland.

Weitergabe sowie Vervielfältigung dieses Dokuments, Verwertung und Mitteilung seines Inhalts sind verboten, soweit nicht ausdrücklich gestattet.

Zuwiderhandlungen verpflichten zu Schadenersatz. Alle Rechte für den Fall der Patent-, Gebrauchsmusteroder Geschmacksmustereintragung vorbehalten.

## <span id="page-5-0"></span>**1.2 Zu Ihrer Sicherheit**

#### **Sicherheitsbestimmungen**

Lesen Sie die folgenden Erklärungen zu Ihrer Sicherheit. Beachten und befolgen Sie stets produktspezifische Sicherheitshinweise, die Sie gegebenenfalls an den entsprechenden Stellen in diesem Dokument vorfinden.

#### **Haftungsausschluss**

Die gesamten Komponenten werden je nach Anwendungsbestimmungen in bestimmten Hard- und Software-Konfigurationen ausgeliefert. Änderungen der Hard- oder Software-Konfiguration, die über die dokumentierten Möglichkeiten hinausgehen, sind unzulässig und bewirken den Haftungsausschluss der Beckhoff Automation GmbH & Co. KG.

#### **Qualifikation des Personals**

Diese Beschreibung wendet sich ausschließlich an ausgebildetes Fachpersonal der Steuerungs-, Automatisierungs- und Antriebstechnik, das mit den geltenden Normen vertraut ist.

#### **Signalwörter**

lm Folgenden werden die Signalwörter eingeordnet, die in der Dokumentation verwendet werden. Um Personen- und Sachschäden zu vermeiden, lesen und befolgen Sie die Sicherheits- und Warnhinweise.

#### **Warnungen vor Personenschäden**

#### **GEFAHR**

Es besteht eine Gefährdung mit hohem Risikograd, die den Tod oder eine schwere Verletzung zur Folge hat.

#### **WARNUNG**

Es besteht eine Gefährdung mit mittlerem Risikograd, die den Tod oder eine schwere Verletzung zur Folge haben kann.

#### **VORSICHT**

Es besteht eine Gefährdung mit geringem Risikograd, die eine mittelschwere oder leichte Verletzung zur Folge haben kann.

#### **Warnung vor Umwelt- oder Sachschäden**

*HINWEIS*

Es besteht eine mögliche Schädigung für Umwelt, Geräte oder Daten.

#### **Information zum Umgang mit dem Produkt**

Diese Information beinhaltet z. B.: Handlungsempfehlungen, Hilfestellungen oder weiterführende Informationen zum Produkt.

### <span id="page-6-0"></span>**1.3 Hinweise zur Informationssicherheit**

Die Produkte der Beckhoff Automation GmbH & Co. KG (Beckhoff) sind, sofern sie online zu erreichen sind, mit Security-Funktionen ausgestattet, die den sicheren Betrieb von Anlagen, Systemen, Maschinen und Netzwerken unterstützen. Trotz der Security-Funktionen sind die Erstellung, Implementierung und ständige Aktualisierung eines ganzheitlichen Security-Konzepts für den Betrieb notwendig, um die jeweilige Anlage, das System, die Maschine und die Netzwerke gegen Cyber-Bedrohungen zu schützen. Die von Beckhoff verkauften Produkte bilden dabei nur einen Teil des gesamtheitlichen Security-Konzepts. Der Kunde ist dafür verantwortlich, dass unbefugte Zugriffe durch Dritte auf seine Anlagen, Systeme, Maschinen und Netzwerke verhindert werden. Letztere sollten nur mit dem Unternehmensnetzwerk oder dem Internet verbunden werden, wenn entsprechende Schutzmaßnahmen eingerichtet wurden.

Zusätzlich sollten die Empfehlungen von Beckhoff zu entsprechenden Schutzmaßnahmen beachtet werden. Weiterführende Informationen über Informationssicherheit und Industrial Security finden Sie in unserem <https://www.beckhoff.de/secguide>.

Die Produkte und Lösungen von Beckhoff werden ständig weiterentwickelt. Dies betrifft auch die Security-Funktionen. Aufgrund der stetigen Weiterentwicklung empfiehlt Beckhoff ausdrücklich, die Produkte ständig auf dem aktuellen Stand zu halten und nach Bereitstellung von Updates diese auf die Produkte aufzuspielen. Die Verwendung veralteter oder nicht mehr unterstützter Produktversionen kann das Risiko von Cyber-Bedrohungen erhöhen.

Um stets über Hinweise zur Informationssicherheit zu Produkten von Beckhoff informiert zu sein, abonnieren Sie den RSS Feed unter <https://www.beckhoff.de/secinfo>.

# <span id="page-7-0"></span>**2 Übersicht**

Mit den Funktionsbausteinen der SPS-Bibliothek **TcS5S7Comm.Lib** kann ein Datenaustausch zwischen der lokalen TwinCAT SPS und einer S5/S7 Steuerung über einen Ethernet-LAN-Adapter der Fa. IBHsoftec realisiert werden. Dieser Adapter ist nicht Bestandteil des Beckhoff Produktes und muss direkt bei IBHsoftec gekauft werden.

#### **Systemvoraussetzungen**

#### **Unterstützte Adapter**

- **IBH Link S5++** Adapter der Firma IBHsoftec (**ab Firmwareversion 1.39**, die Firmwareversion können Sie mit der mitgelieferten Konfigurationssoftware auslesen). Ältere Adapter (ohne ++) werden zur Zeit nicht unterstützt.
- **IBH Link S7++** Adapter der Firma IBHsoftec (ab Firmwareversion **NL50MPI V02.004 05.06.09**, die Firmwareversion können Sie mit der mitgelieferten Konfigurationssoftware auslesen).

#### **Programmierumgebung**

- Windows NT (XP, XPe/WES, Vista, W7, WES7, ... );
- TwinCAT Installation: Level TwinCAT PLC oder höher;
- TwinCAT System Version 2.11.0 Build >= 1537 oder höher;

#### **Zielplattform**

- Industrie PC oder Embedded PC/CX (x86, ARM);
- Betriebssystem:
	- Windows NT (XP, XPe/WES, Vista, W7, WES7, ... );
	- Windows CE (x86) (image v3.08c oder höher);
	- Windows CE (ARM) (image v2.22c oder höher);
- TwinCAT SPS-Laufzeitsystem Version 2.10.0 oder höher;

#### **Produktkomponenten**

- **TcS5S7Comm.Lib** (Bibliothek mit den Kommunikationsbausteinen die Sie in Ihrer SPS-Applikation einbinden müssen);
- TcpIp.Lib (implementiert basic TCP/IP- und UDP-Funktionen);
- TcSocketHelper.Lib (implementiert TCP/IP-Hilfsfunktionen);
- TwinCAT TCP/IP Connection Server (TwinCAT Server);

#### **Installation**

#### **Windows NT (XP, XPe/WES, Vista, W7, WES7, ... )**

Die SPS-Bibliotheken werden in den ...\TwinCAT\PLC\Lib-Ordner kopiert. Der TwinCAT TCP/IP Connection Server wird in die Liste der TwinCAT Server eingetragen. Beim TwinCAT Start wird der TCP/IP Connection Server automatisch gestartet und beim TwinCAT Stop gestoppt.

#### **Windows CE**

Führen Sie folgende Schritte aus, wenn Sie eine Produktversion für Windows CE erworben haben:

- Installieren Sie das Produkt zuerst wie gewohnt auf Ihrem Programmier-PC. Die SPS-Bibliotheken werden in den ...\TwinCAT\PLC\Lib-Ordner kopiert.
- X86 CPU (CX1000, CX1020, ...):
	- Nach der Installation finden Sie im Ordner: **...\TwinCAT\CE\TCPIP\Install\** ein Cabinet-File für das CE-Laufzeitsystem.
	- Kopieren Sie die darin befindliche Datei: **TcTCPIPSvrCe.I586.CAB** in einen Ordner auf dem CE-Laufzeitsystem.

## **BECKHOFF**

- ARM CPU (CX9000, ...):
	- Nach der Installation finden Sie im Ordner: **...\TwinCAT\CE\TCPIP\Install\** ein Cabinet-File für das CE-Laufzeitsystem.
	- Kopieren Sie die darin befindliche Datei: **TcTCPIPSvrCe.ARMV4I.CAB** in einen Ordner auf dem CE-Laufzeitsystem.
- Auf dem CE-System: Installieren Sie (durch einen Doppelklick auf das Cabinet-File) die CE-Komponenten.
- Führen Sie ein Reboot des CE-Geräts durch. Der TwinCAT TCP/IP Connection Server wird mit dem CE-Betriebssystem automatisch gestartet.

# <span id="page-9-0"></span>**3 Einführung**

In der Herstellerdokumentation finden Sie eine detaillierte Beschreibung zu Konfiguration der Module.

Installationshinweise finden Sie auf der [Übersichtsseite \[](#page-7-0)[}](#page-7-0) [8\]](#page-7-0).

Auf der [Beispiele \[](#page-27-0)[}](#page-27-0) [28\]](#page-27-0)-Seite finden Sie einfache SPS-Projektbeispiele inklusive aller Sourcen.

#### **Konfiguration eines IBH Link S5++ Adapters**

Im folgenden Beispiel wurde eine feste IP-Adresse: '172.16.11.16' eingestellt:

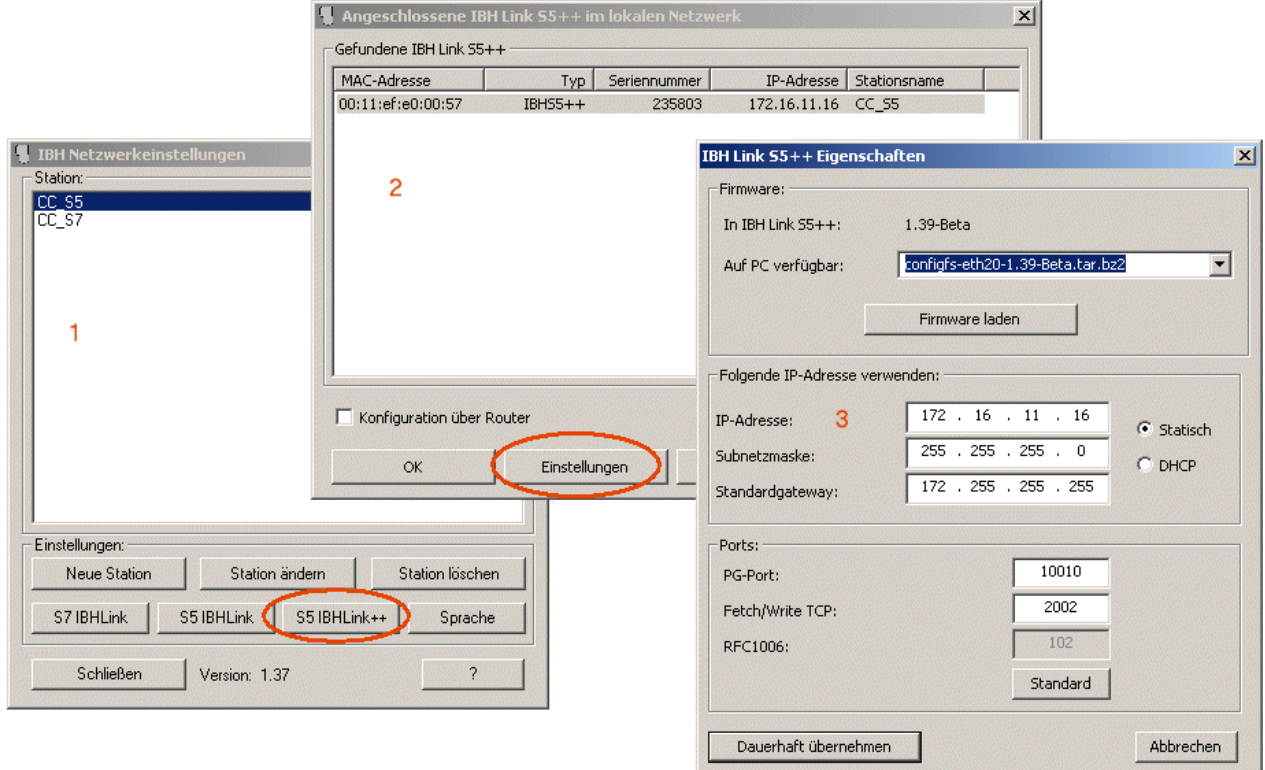

#### **Konfiguration eines IBH Link S7++ Adapters**

Im folgenden Beispiel wurde eine feste IP-Adresse: '172.16.11.17' eingestellt:

# **BECKHOFF**

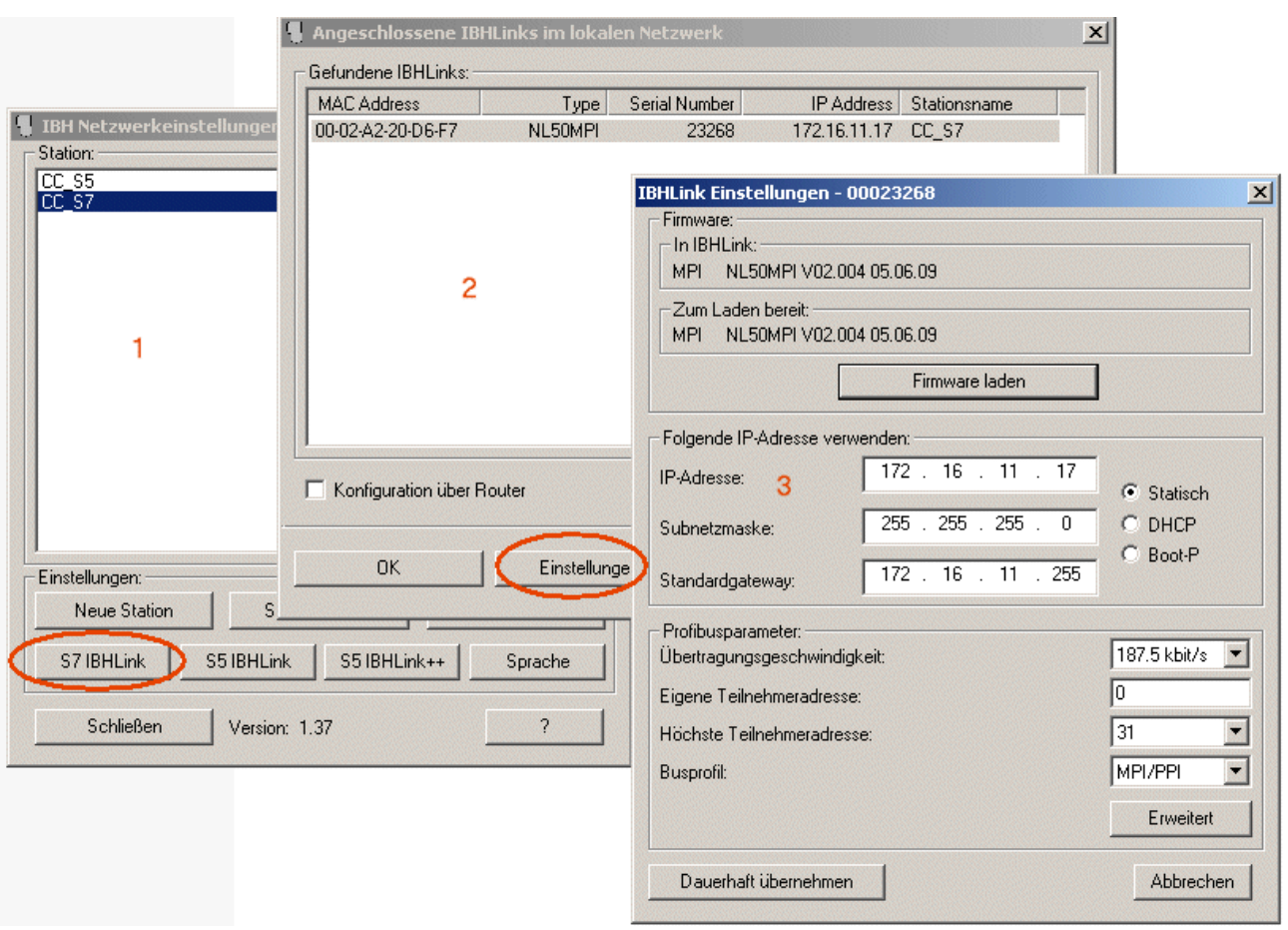

## <span id="page-11-0"></span>**4 Beschreibung der SPS-Datenbereich-Parameterwerte**

Abhängig von dem Typ der verwendeten Fremdsteuerung, des Adapters oder Kommunikationsprotokolls unterscheiden sich die zu verwendenden Parameterwerte für den Schreib-/Lesebefehl. Einige Datenbereiche sind möglicherweise nicht verfügbar oder die Daten müssen wortweise statt byteweise gelesen/geschrieben werden. Weiterführende Informationen finden Sie in der Dokumentation der Fremdsteuerung.

#### **Format-Konvertierung notwendig**

Beim Lesezugriff auf Wort-Variablen in der S5/S7 Steuerung liefert diese die Daten im Motorola-Format (Hi und Lo-Bytes) vertauscht. Die gelesenen Daten müssen für die Auswertung zuerst in das im TwinCAT System üblichen Intel-Format konvertiert werden. Daten, die vom TwinCAT System zur S5/S7-Steuerung geschrieben werden sollen, müssen vor dem Schreibzugriff zuerst in das Motorola-Format konvertiert werden! Das BCD-Zahlensystem wird in der S5/S7-Steuerung zur Darstellung der Zähler/Timer-Variablen benutzt. Die Daten müssen dann ggf. auch entsprechend konvertiert werden.

Die TwinCAT SPS-Bibliothek: TcUtilities.Lib bietet entsprechende Funktionen zur Konvertierung zwischen Motorola und Intel-Format (z.B.: BE16\_TO\_HOST, HOST\_TO\_BE16...).

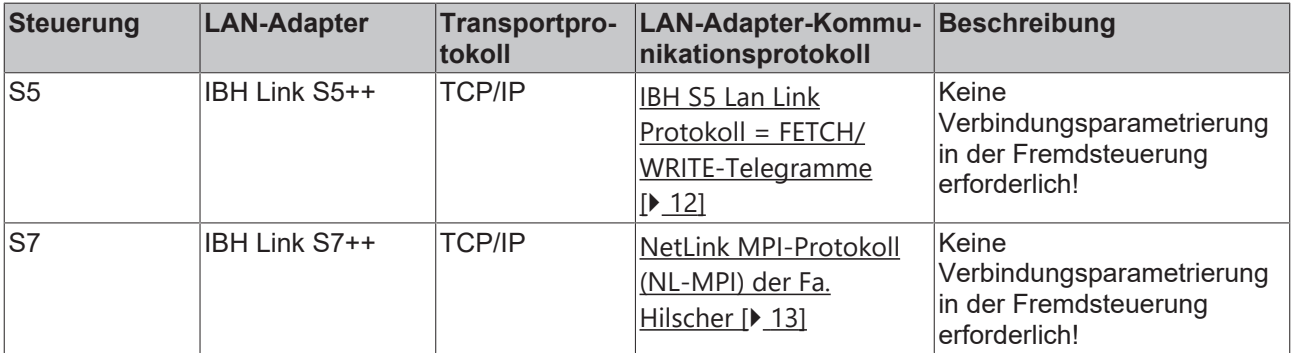

Folgende Tabelle gibt eine Übersicht über die verfügbaren Kommunikationswege:

#### <span id="page-11-1"></span>**IBH S5 Lan Link Protokoll = FETCH/WRITE-Telegramme**

- Dieses Protokoll kann zurzeit nur mit S5-Steuerungen verwendet werden;
- Die TCP/IP-Portnummer hat den Defaultwert: 2002;
- Der Parameter devAddr wird nicht ausgewertet;
- Die Datenbausteinnummer (nDB) wird nur beim Zugriff auf Datenbereich: Datenbausteine (DB) und erweiterte Datenbausteine (DX) ausgewertet. Zulässiger Bereich: 1..255;
- Der Bereich P (Peripherie) und OS (Operating state) wird nicht unterstützt;

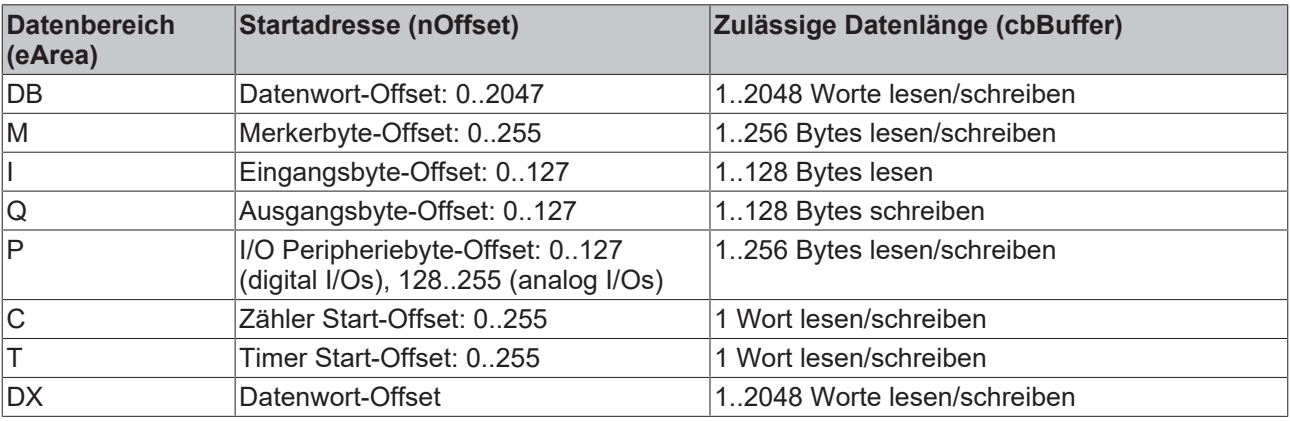

#### <span id="page-12-0"></span>**NetLink MPI-Protokoll (NL-MPI) der Fa. Hilscher**

- Dieses Protokoll kann nur mit S7 Steuerungen verwendet werden;
- Die TCP/IP-Portnummer hat den Defaultwert: 1099
- Die MPI-Adresse (devAddr) hat den Defaultwert: 2. Zulässige Werte: 1..126;
- Die Datenbausteinnummer (nDB) wird nur beim Zugriff auf Datenbereich: Datenbausteine (DB) ausgewertet. Zulässige Werte: 0..65534;
- Der Bereich P (Peripherie) und DX (erweiterter Datenbaustein) wird nicht unterstützt;
- Beim Parameter für die Datenlänge (cbBuffer) muss immer Bytelänge angegeben werden;
- Beim Bereich OS (Operating state) ist nur lesender Zugriff möglich;

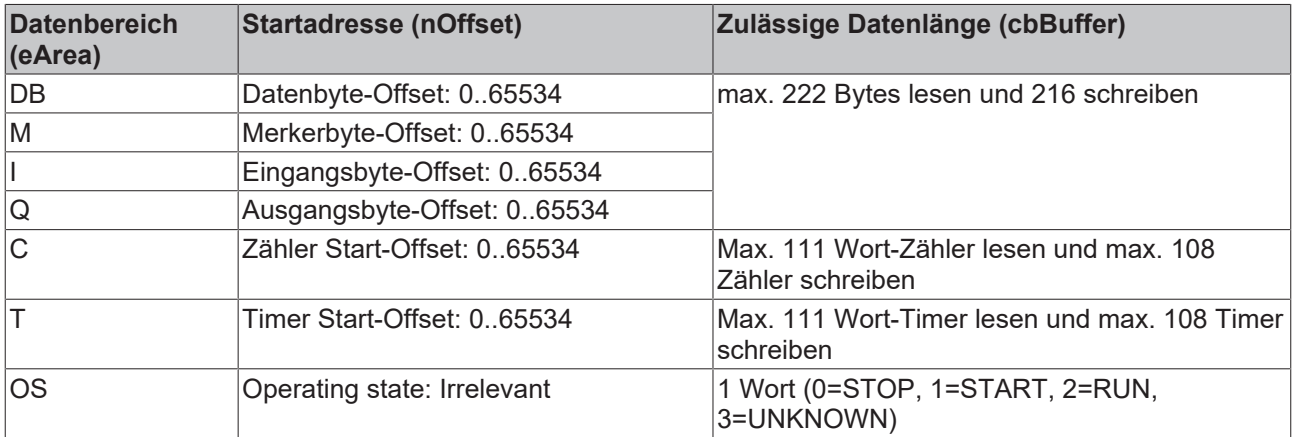

# <span id="page-13-0"></span>**5 Funktionsbausteine**

# <span id="page-13-1"></span>**5.1 FB\_NLinkOpen**

FB NLinkOpen ∤stSettinas bBus∨ ∤nOpt bErrorl **łbExecute** nErrID ∤tTimeout ∤hLink ⊳

Dieser Funktionsbaustein baut (aktiv) eine Netzwerkverbindung zum Fremdsystem auf. Beim Erfolg werden die internen Parameter der *hLink*-Variablen initialisiert. Die selbe *hLink*-Variableninstanz muss dann an die anderen Instanzen der Kommunikationsbausteine: [FB\\_NLinkFetch \[](#page-15-0)▶ [16\]](#page-15-0), [FB\\_NLinkWrite \[](#page-16-0)▶ [17\]](#page-16-0) oder [FB\\_NLinkClose \[](#page-14-0)[}](#page-14-0) [15\]](#page-14-0) übergeben werden. In einer SPS-Applikation wird pro Netzwerkverbindung (TwinCAT System<->Ethernet-LAN-Adapter<->Fremdsteuerung) eine Instanz von dieser Variablen benötigt.

#### **VAR\_IN\_OUT**

```
VAR_IN_OUT
    \overline{hL}ink : T HNLINK;
END_VAR
```
**hLink** : [Netzwerkverbindungshandle \[](#page-21-0)[}](#page-21-0) [22\]](#page-21-0). Die Instanz dieser Variable wird von den anderen Kommunikationsbausteinen benötigt und wird an sie auch per VAR\_IN\_OUT übergeben.

#### **VAR\_INPUT**

```
VAR_INPUT
    stSettings : ST_NLinkSettings := ( sHost := '127.0.0.1', nPort := 2002 );(* Link/
connection parameter/settings *)
    nOpt       : DWORD := 0; (* Additional options (reserved) *)
    bExecute   : BOOL; (* Rising edge at this input starts command execution *)
    tTimeout : TIME := T#45s; (* Maximum time allowed for the execution of the command *)
END_VAR
```
**stSettings:** [Struktur \[](#page-20-2)[}](#page-20-2) [21\]](#page-20-2) mit Konfigurationseinstellungen der Kommunikationsverbindung. Besetzen Sie die Membervariablen dieser Struktur mit den Parametern wie Portnummer, Hostname usw.

**nOpt**: Reserviert für zukünftige Anwendungen.

**bExecute**: Über eine positive Flanke an diesem Eingang wird der Baustein aktiviert.

**tTimeout**: Gibt die Timeout-Zeit an, die bei der Annahme des Kommandos nicht überschritten werden darf.

#### **VAR\_OUTPUT**

```
VAR_OUTPUT
    bBusy   : BOOL;
bError : BOOL;
       nErrID  : UDINT;
END_VAR
```
**bBusy**: Bei der Aktivierung des Funktionsbausteins wird dieser Ausgang gesetzt und bleibt gesetzt, bis eine Rückmeldung erfolgt. Während Busy = TRUE wird an den Eingängen kein neuer Befehl angenommen. Bitte beachten Sie, dass nicht die Ausführung des Kommandos, sondern nur dessen Annahme zeitlich überwacht wird.

**bError**: Sollte ein Fehler bei der Übertragung des Kommandos erfolgen, dann wird dieser Ausgang gesetzt, nachdem der *bBusy*-Ausgang zurückgesetzt wurde.

**nErrID**: Liefert bei einem gesetzten *bError*-Ausgang die [Fehlernummer \[](#page-23-0)[}](#page-23-0) [24\]](#page-23-0).

#### **Beispiel**:

Siehe unter [Beispiele \[](#page-27-0)[}](#page-27-0) [28\]](#page-27-0).

## FCKHOFF

#### **Voraussetzungen**

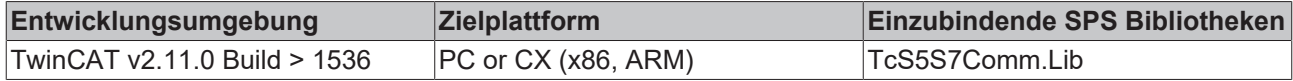

### <span id="page-14-0"></span>**5.2 FB\_NLinkClose**

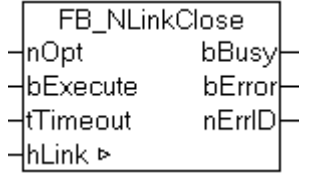

Dieser Funktionsbaustein baut die Netzwerkverbindung zum Fremdsystem ab.

#### **VAR\_IN\_OUT**

```
VAR_IN_OUT
    hLink : T_HNLINK;
END_VAR
```
**hLink** : [Netzwerkverbindungshandle \[](#page-21-0)[}](#page-21-0) [22\]](#page-21-0). Hier übergeben Sie die Instanz der Variablen die bei der Verbindungsherstellung von dem [FB\\_NLinkOpen \[](#page-13-1)[}](#page-13-1) [14\]](#page-13-1)-Funktionsbaustein verwendet wurde.

#### **VAR\_INPUT**

```
VAR_INPUT
    \overline{\text{mOpt}} : DWORD := 0; (* Additional options (reserved) *)
        bExecute : BOOL; (* Rising edge at this input starts command execution *)
    tTimeout : TIME := DEFAULT ADS TIMEOUT;
(* Maximum time allowed for the execution of the command *)
END_VAR
```
**nOpt**: Reserviert für zukünftige Anwendungen.

**bExecute**: Über eine positive Flanke an diesem Eingang wird der Baustein aktiviert.

**tTimeout**: Gibt die Timeout-Zeit an, die bei der Annahme des Kommandos nicht überschritten werden darf.

#### **VAR\_OUTPUT**

```
VAR_OUTPUT
    bBusy   : BOOL;
bError : BOOL;
        nErrID  : UDINT;
END_VAR
```
**bBusy**: Bei der Aktivierung des Funktionsbausteins wird dieser Ausgang gesetzt und bleibt gesetzt, bis eine Rückmeldung erfolgt. Während Busy = TRUE wird an den Eingängen kein neuer Befehl angenommen. Bitte beachten Sie, dass nicht die Ausführung des Kommandos, sondern nur dessen Annahme zeitlich überwacht wird.

**bError**: Sollte ein Fehler bei der Übertragung des Kommandos erfolgen, dann wird dieser Ausgang gesetzt, nachdem der *bBusy*-Ausgang zurückgesetzt wurde.

**nErrID**: Liefert bei einem gesetzten *bError*-Ausgang die [Fehlernummer \[](#page-23-0)[}](#page-23-0) [24\]](#page-23-0).

#### **Beispiel**:

Siehe unter [Beispiele \[](#page-27-0)[}](#page-27-0) [28\]](#page-27-0).

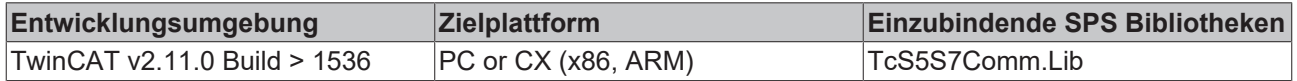

## <span id="page-15-0"></span>**5.3 FB\_NLinkFetch**

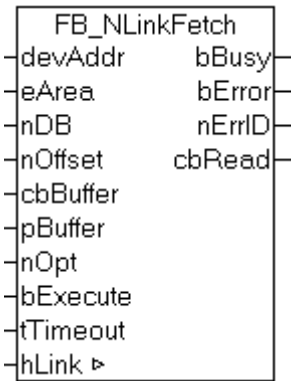

Dieser Funktionsbaustein liest Daten vom Fremdsystem und schreibt diese ins lokale TwinCAT System (FETCH-Dienst).

#### **VAR\_IN\_OUT**

```
VAR_IN_OUT
     \overline{\text{hLink}}: T_HNLINK;
END_VAR
```
**hLink** : [Netzwerkverbindungshandle \[](#page-21-0)[}](#page-21-0) [22\]](#page-21-0). Hier übergeben Sie die Instanz der Variablen die bei der Verbindungsherstellung von dem [FB\\_NLinkOpen \[](#page-13-1)▶ [14\]](#page-13-1)-Funktionsbaustein verwendet wurde.

#### **VAR\_INPUT**

```
VAR_INPUT
       devAddr        : BYTE := 2;
(* Device address, MPI address of the remote component or its PROFIBUS address *)
eArea                             E NLinkArea := eNLinkArea DB; (* PLC data area *)
nDB                                : WORD := 0; (* Data block number from which the data is read (DB, DX only). *)
nOffset : WORD := 0; (* Start byte/word address from which the data are taken to *)
    cbBuffer       : UDINT(0..MAX_NLink_DATALENGTH) := 0; (* Contains the max. number of destination
bytes to be received *)<br>pBuffer : DWC
                 : DWORD := 0; (* Contains the address of the destination buffer for the received
data *)
    nOpt           : DWORD := 0; (* Additional options (reserved) *)
bExecute                : BOOL; (* Rising edge at this input starts command execution *)
tTimeout : TIME := DEFAULT ADS TIMEOUT;
(* Maximum time allowed for the execution of the command *)
END_VAR
```
**devAddr:** Geräteadresse, MPI-Adresse der Komponente auf dem Fremdsystem.

**eArea:** SPS [Datenbereich \[](#page-19-1)[}](#page-19-1) [20\]](#page-19-1) auf dem Fremdsystem (Eingänge, Ausgänge, Datenbaustein usw.) aus dem Daten gelesen werden sollen.

**nDB:** Datenbausteinnummer auf dem Fremdsystem. Aus diesem Datenbaustein sollen Daten gelesen werden (nur relevant beim Zugriff auf Datenbausteine und erweiterte Datenbausteine).

**nOffset**: Die Start-Byteadresse oder Wortadresse ab der in dem Fremdsystem Daten gelesen werden sollen. Ob Byte- oder Wortadresse angegeben werden soll ist abhängig von dem Typ der verwendeten Fremdsteuerung/Protokoll und Datenbereich auf den Sie zugreifen möchten. Weitere Informationen finden Sie hier: [Beschreibung der SPS-Datenbereich-Parameterwerte \[](#page-11-0)[}](#page-11-0) [12\]](#page-11-0).

**cbBuffer:** Maximale Anzahl der Datenbytes, die gelesen werden soll. Auch beim Zugriff auf Wortadressen wird hier immer die Bytelänge angegeben!

**pBuffer:** Pointer/Adresse des Zieldatenpuffers auf dem TwinCAT System. In diesen Puffer werden die gelesenen Daten geschrieben. Die Adresse kann mit dem ADR-Operator ermittelt werden. Der Zieldatenpuffer darf nicht kleiner sein als die angegebene Länge der zu lesenden Daten.

**nOpt**: Reserviert für zukünftige Anwendungen.

**bExecute**: Über eine positive Flanke an diesem Eingang wird der Baustein aktiviert.

**tTimeout**: Gibt die Timeout-Zeit an, die bei der Annahme des Kommandos nicht überschritten werden darf.

**VAR\_OUTPUT**

```
VAR_OUTPUT
        bBusy   : BOOL;
    bError : BOOL;
        nErrID  : UDINT;
        cbRead  : UDINT := 0; (* Number of recend realy returned data bytes *)
END_VAR
```
**bBusy**: Bei der Aktivierung des Funktionsbausteins wird dieser Ausgang gesetzt und bleibt gesetzt, bis eine Rückmeldung erfolgt. Während Busy = TRUE wird an den Eingängen kein neuer Befehl angenommen. Bitte beachten Sie, dass nicht die Ausführung des Kommandos, sondern nur dessen Annahme zeitlich überwacht wird.

**bError**: Sollte ein Fehler bei der Übertragung des Kommandos erfolgen, dann wird dieser Ausgang gesetzt, nachdem der *bBusy*-Ausgang zurückgesetzt wurde.

**nErrID**: Liefert bei einem gesetzten *bError*-Ausgang die [Fehlernummer \[](#page-23-0)[}](#page-23-0) [24\]](#page-23-0).

**cbRead**: Bei Erfolg Anzahl der erfolgreich gelesenen Datenbytes.

#### **Beispiel**:

Siehe unter [Beispiele \[](#page-27-0)[}](#page-27-0) [28\]](#page-27-0).

#### **Voraussetzungen**

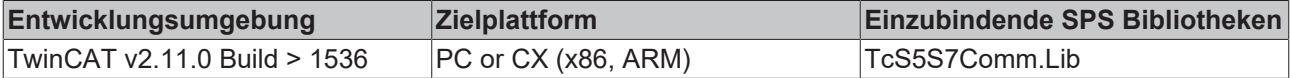

### <span id="page-16-0"></span>**5.4 FB\_NLinkWrite**

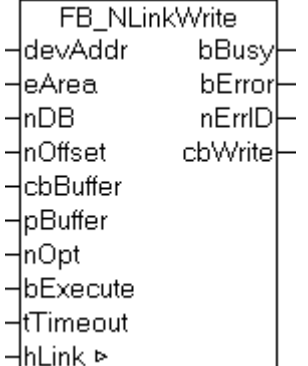

Dieser Funktionsbaustein sendet Daten vom lokalen TwinCAT System zum Fremdsystem (WRITE-Dienst).

#### **VAR\_IN\_OUT**

```
VAR_IN_OUT
    hLink : T_HNLINK;
END_VAR
```
**hLink** : [Netzwerkverbindungshandle \[](#page-21-0)[}](#page-21-0) [22\]](#page-21-0). Hier übergeben Sie die Instanz der Variablen die bei der Verbindungsherstellung von dem [FB\\_NLinkOpen \[](#page-13-1)[}](#page-13-1) [14\]](#page-13-1)-Funktionsbaustein verwendet wurde.

#### **VAR\_INPUT**

```
VAR_INPUT
                  \vdots BYTE := 2;(* Device address, MPI address of the remote component or its PROFIBUS address *)
        eArea          : E_NLinkArea := eNLinkArea_DB;(* PLC data area *)
       nDB            : WORD := 0; (* Data block number to which the data is written (DB, DX only) *)
                  : WORD := 0; (* Start byte/word address to which the data is send *)
```
## **RECKHO**

```
cbBuffer : UDINT(0..MAX NLink DATALENGTH) := 0;
(* Contains the number of source bytes to be send *)
   pBuffer : DWORD := 0; (\star Contains the address of the source buffer containing the data to
 be send *)
   nOpt : DWORD := 0; (* Additional options (reserved) *)
bExecute                : BOOL; (* Rising edge at this input starts command execution *)
tTimeout : TIME := DEFAULT ADS TIMEOUT;
(* Maximum time allowed for the execution of the command *)
END_VAR
```
**devAddr:** Geräteadresse, MPI-Adresse der Komponente auf dem Fremdsystem.

**eArea:** SPS [Datenbereich \[](#page-19-1)[}](#page-19-1) [20\]](#page-19-1) auf dem Fremdsystem (Eingänge, Ausgänge, Datenbaustein usw.) in den Daten geschrieben werden sollen.

**nDB:** Datenbausteinnummer auf dem Fremdsystem. In diesen Baustein sollen Daten geschrieben werden (nur relevant beim Zugriff auf Datenbausteine und erweiterte Datenbausteine).

**nOffset**: Die Start-Byteadresse oder Wortadresse ab der auf dem Fremdsystem Daten geschrieben werden sollen. Ob Byte- oder Wortadresse angegeben werden soll ist abhängig von dem Typ der verwendeten Fremdsteuerung/Protokoll und dem Datenbereich auf den Sie zugreifen möchten. Weitere Informationen finden Sie hier: [Beschreibung der SPS-Datenbereich-Parameterwerte \[](#page-11-0) $\blacktriangleright$  [12\]](#page-11-0).

**cbBuffer:** Maximale Bytelänge der Daten, die vom Quelldatepuffer auf dem lokalen TwinCAT System zum Fremdsystem übertragen werden soll. Auch beim Zugriff auf Wortadressen wird hier die Bytelänge angegeben!

**pBuffer:** Pointer/Adresse auf den Quelldatenpuffer. Daten aus diesem Puffer werden zum Fremdsystem übertragen. Die Adresse kann mit dem ADR-Operator ermittelt werden. Der Quelldatenpuffer darf nicht kleiner sein als die angegebene Länge der zu sendenden Daten.

**nOpt**: Reserviert für zukünftige Anwendungen.

**bExecute**: Über eine positive Flanke an diesem Eingang wird der Baustein aktiviert.

**tTimeout**: Gibt die Timeout-Zeit an, die bei der Annahme des Kommandos nicht überschritten werden darf.

#### **VAR\_OUTPUT**

```
VAR_OUTPUT
    bBusy   : BOOL;
bError : BOOL;
   nErrID : UDINT;
   cbWrite : UDINT := 0; (* Number of successfull written data bytes *)
END_VAR
```
**bBusy**: Bei der Aktivierung des Funktionsbausteins wird dieser Ausgang gesetzt und bleibt gesetzt, bis eine Rückmeldung erfolgt. Während Busy = TRUE wird an den Eingängen kein neuer Befehl angenommen. Bitte beachten Sie, dass nicht die Ausführung des Kommandos, sondern nur dessen Annahme zeitlich überwacht wird.

**bError**: Sollte ein Fehler bei der Übertragung des Kommandos erfolgen, dann wird dieser Ausgang gesetzt, nachdem der *bBusy*-Ausgang zurückgesetzt wurde.

**nErrID**: Liefert bei einem gesetzten *bError*-Ausgang die [Fehlernummer \[](#page-23-0)[}](#page-23-0) [24\]](#page-23-0).

**cbWrite**: Bei Erfolg Anzahl der erfolgreich geschriebenen Datenbytes.

#### **Beispiel**:

Siehe unter [Beispiele \[](#page-27-0)[}](#page-27-0) [28\]](#page-27-0).

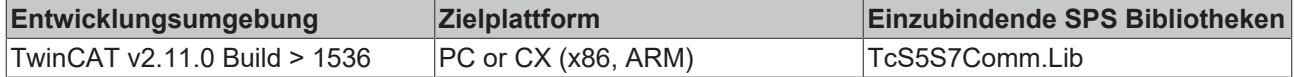

## <span id="page-18-0"></span>**6 Funktionen**

## <span id="page-18-1"></span>**6.1 F\_GetVersionTcS5S7Comm**

FB\_GetVersionTcS5S7Comm

Mit dieser Funktion können Versionsinformationen der SPS-Bibliothek ausgelesen werden.

#### **FUNCTION F\_GetVersionTcS5S7Comm : UINT**

```
VAR_INPUT
        nVersionElement : INT;
END_VAR
```
**nVersionElement** : Versionselement, das gelesen werden soll. Mögliche Parameter:

- 1 : major number;
- 2 : minor number;
- 3 : revision number;

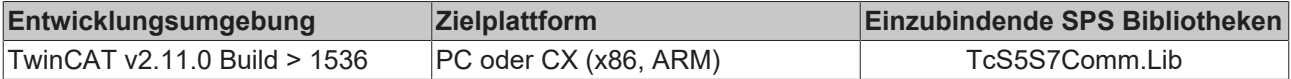

# <span id="page-19-0"></span>**7 Datentypen**

## <span id="page-19-1"></span>**7.1 E\_NLinkArea**

```
TYPE E_NLinkArea:
(
    eNLinkArea DB := 16#01, (* Source/dest. data from/to data block in main memory. *)
    eNLinkArea_M := 16#02, (* Source/dest. data from/to flag area. *)
    eNLinkArea_I := 16#03, (* Source/dest. data from/to process image of the inputs. *)<br>eNLinkArea_O := 16#03, (* Source/dest. data from/to process image of the outputs. *)
                    \mathbf{R} := 16#04, (* Source/dest. data from/to process image of the outputs. *)
    eNLinkArea P := 16#05, (* Source/dest. data from/to in I/O modules (S7 only PI, PQ). *)
eNLinkArea C := 16#06, (* Source/dest. data from/to counter cells. *)
eNLinkArea T := 16#07, (* Source/dest. data from/to timer cells. *)
        eNLinkArea_DX := 16#0A (* Source/dest. data from/to extended data block. *)
        eNLinkArea_OS := 16#100 (* Read PLC operational status information *)
);
```

```
END_TYPE
```
SPS Datenbereich (Eingänge, Ausgänge, Merker, Datenbaustein usw.) auf den zugegriffen werden soll. Abhängig von dem Typ der verwendeten Fremdsteuerung, des Adapters oder Kommunikationsprotokolls unterscheiden sich die zu verwendenden Parameterwerte. Einige Datenbereiche sind möglicherweise nicht verfügbar oder die Daten müssen wortweise statt byteweise gelesen/geschrieben werden.

Genauere Informationen zu diesem Thema finden Sie hier: [Beschreibung der SPS-Datenbereich-](#page-11-0)[Parameterwerte \[](#page-11-0)▶ [12\]](#page-11-0).

#### **Voraussetzungen**

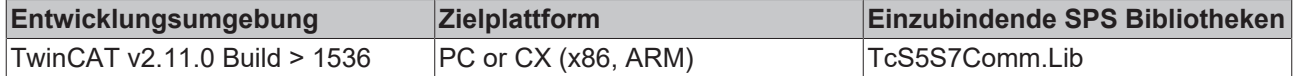

### <span id="page-19-2"></span>**7.2 E\_NLinkProtocol**

```
TYPE E_NLinkProtocol:
```

```
\left(eNLinkProtocol IBH SX PP := 0, (* IBH Link protocol (used by IBH Link S5++ adater) *)
    eNLinkProtocol_MPI (* Hilscher NL-MPI protocol (used only by IBH Link S7++ adapter) *)
);
END_TYPE
```
Kommunikationsprotokoll (hängt von der verwendeten Hardware ab).

#### **Voraussetzungen**

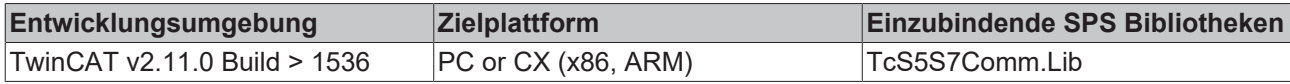

### <span id="page-19-3"></span>**7.3 E\_NLinkTransport**

```
TYPE E_NLinkTransport:
(
   eNLinkTransport TCPIP := 0
);
END_TYPE
```
Transportprotokoll (bestimmt wie Daten transportiert werden sollen). Zur Zeit wird nur das streamorientierte TCP/IP-Protokoll unterstützt.

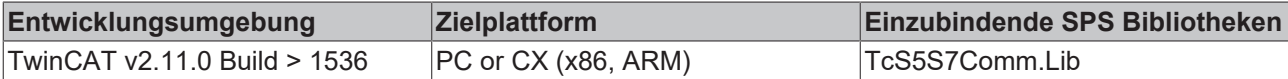

### <span id="page-20-0"></span>**7.4 E\_NLinkOpState**

```
TYPE E_NLinkOpState:
(
     eNLinkOpState_STOP := 0,<br>eNLinkOpState START := 1,
     eNLinkOpState_START   := 1,<br>eNLinkOpState_RUN   := 2,
     eNLinkOpState_RUN
     eNLinkOpState_UNKNOWN := 3
);
END_TYPE
```
Operational state (nur S7);

**Voraussetzungen**

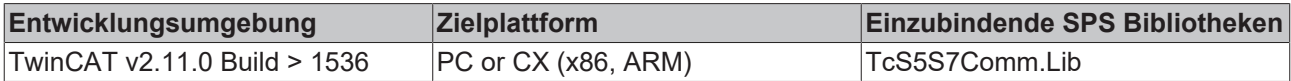

### <span id="page-20-1"></span>**7.5 ST\_NLinkDebug**

Über diese Parameter können bei der Fehlersuche die Debugausgaben aktiviert/deaktiviert werden (Standardeinstellung: deaktiviert).

Die Debugausgaben werden im Logview vom TwinCAT System Manager ausgegeben.

```
TYPE ST_NLinkDebug:
STRUCT
    eTx : E DbgDirection := eDbgDirection OFF;(* Enable/disable debug output of data-requests/
responses. *)
   eRx : E DbgDirection := eDbgDirection OFF; (* Enable/disable debug output of data-indications/
confirmations. *)<br>bState : BOOL
                             := TRUE; (* TRUE => Enable debug output *)
END_STRUCT
END_TYPE
```
**eTx**: Aktiviert/deaktiviert die Debugausgabe des Sendepuffers.

**eRx**: Aktiviert/deaktiviert die Debugausgabe des Empfangspuffers.

**bState**: Aktiviert/deaktiviert Statusmeldungen beim Aufbauen oder Abbauen der Socketverbindung.

#### **Voraussetzungen**

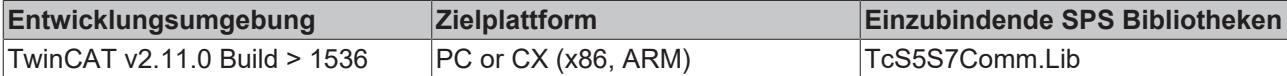

### <span id="page-20-2"></span>**7.6 ST\_NLinkSettings**

```
TYPE ST_NLinkSettings:
STRUCT
   sSrvNetID : T_AmsNetID := ''; (* The network address of the TcpIpServer.exe. If empty st
ring=>server runs on local system *)
   eProtocol : E_NLinkProtocol := eNLinkProtocol_IBH_SX_PP; (* Lan link protocol type *)
   eTransport : E_NLinkTransport := eNLinkTransport TCPIP;(* Used transport protocol *)
    sHost : T_IPv4Addr := '127.0.0.1'; (* Remote (server) address. String containing an
(Ipv4) Internet Protocol dotted address. *)
       nPort             : UDINT := 2002; (* Remote (server) Internet Protocol (IP) port. *)
   local T selector : STRING := '00 01'; (* local-transport-selector *)
   remote_T_selector : STRING := '00 01'; (* remote-transport-selector *)<br>bServer : BOOL := FALSE; (* Reserved: TRUE = server connect
                     : BOOL := FALSE; (* Reserved: TRUE = server connection, FALSE = client connect
ion *)
   bThrottle : BOOL := FALSE; (* If set reduces the number of polling socket read requests
*)
   debug : ST_NLinkDebug;
END STRUCT
END_TYPE
```
**sSrvNetID**: Die TwinCAT Netzwerkadresse des TwinCAT TCP/IP Connection servers (default = Leerstring).

**eProtocol**: Über diesen [Parameter \[](#page-19-2)[}](#page-19-2) [20\]](#page-19-2) wird das zu verwendende Kommunikationsprotokoll eingestellt.

**eTransport**: Über diesen [Parameter \[](#page-19-3)[}](#page-19-3) [20\]](#page-19-3) wird das zu verwendende Transportprotokoll eingestellt.

**sHost**: String mit der Netzwerkadresse (Ipv4) des Kommunikationspartners (default = '127.0.0.1' ).

**nPort**: Internet Protocol (IP) port (default = 2002).

**local\_T\_selector** : Lokale TSAP-Adresse (reserviert).

**remote\_T\_selector** : Remote TSAP-Adresse (reserviert).

**bServer**: FALSE = Client (aktive) Verbindung. TRUE = Server (passive) Verbindung. Zur Zeit werden nur Clientverbindungen zugelassen.

**bThrottle**: Wenn dieser Parameter gesetzt ist, dann reduziert sich die Anzahl der pollenden Socket-Aufrufe wenn keine oder Wenig Daten empfangen werden. D.h. der Poll-Zyklus wird verlangsamt und dadurch die Systemauslastung verringert (default = FALSE ).

**debug**: Optionale [Einstellungen \[](#page-20-1)[}](#page-20-1) [21\]](#page-20-1) der Debugausgabe.

#### **Hintergrundinformation zur Konfiguration der eProtocol- und eTransport-Parameter:**

Der IBHsoftec S7++ Adapter kann theoretisch über mehr als einen Kommunikationsweg (Protokoll) mit der S7-Hardware kommunizieren.

- Über das Hilscher MPI-Protokoll + TCP/IP als Transportprotokoll.
- Über das IBHsoftec S5++/S7++-Protokoll + RFC1006 als Transportprotokoll.

Die TwinCAT S5/S7 Kommunikationsbibliothek unterstützt zurzeit nur den ersten Kommunikationsweg, da zur Zeit nur das TCP/IP als Transportprotokoll unterstützt wird.

D.h für die Kommunikation mit S7 Geräten bitte folgende Einstellung setzen:

*eProtocol := eNLinkProtocol\_MPI; eTransport := eNLinkTransport\_TCPIP;*

Für die Kommunikation mit den S5 Geräten bitte folgende Einstellung setzen:

*eProtocol := eNLinkProtocol\_IBH\_SX\_PP; eTransport := eNLinkTransport\_TCPIP;*

#### **Voraussetzungen**

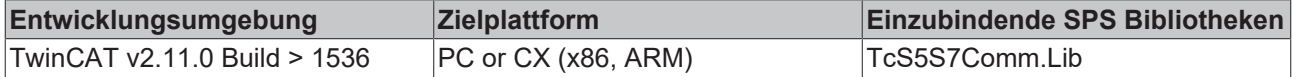

### <span id="page-21-0"></span>**7.7 T\_HNLINK**

Eine Variable von diesem Typ repräsentiert ein Netzwerkverbindungshandle. Die Strukturelemente sollen nicht direkt beschrieben oder verändert werden. Variablen von diesem Typ werden für den internen Datenaustausch benutzt.

Pro Netzwerkverbindung (TwinCAT System<->Ethernet-LAN-Adapter<->Fremdsteuerung) wird eine Instanz benötigt. Dieselbe Instanz wird dann als VAR\_IN\_OUT-Parameter an andere Kommunikationsbausteine übergeben.

TYPE T HNLINK : **STRUCT** END\_STRUCT END\_TYPE

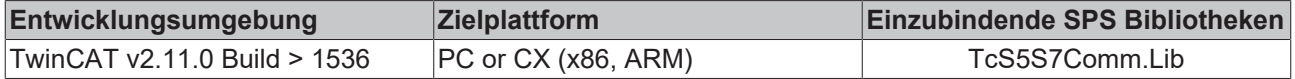

# <span id="page-22-0"></span>**8 Konstanten**

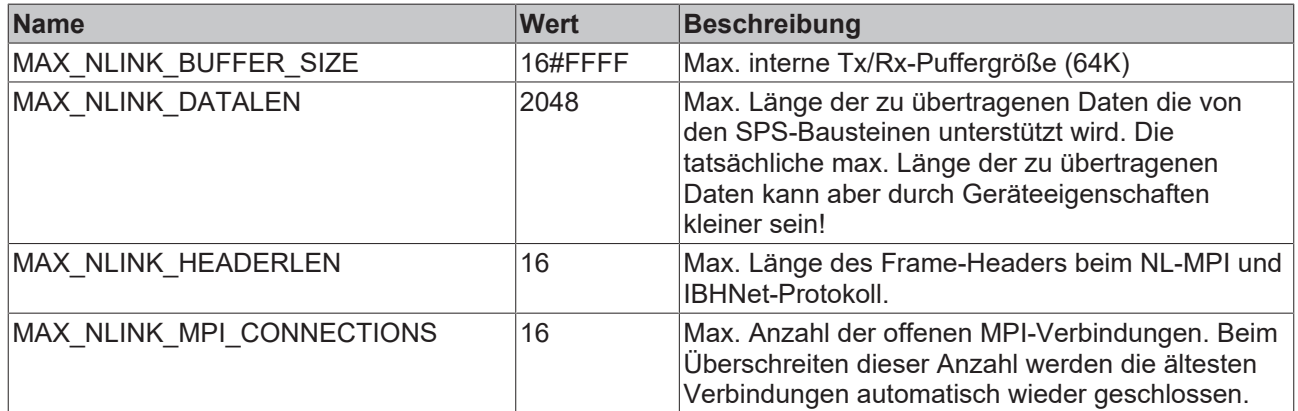

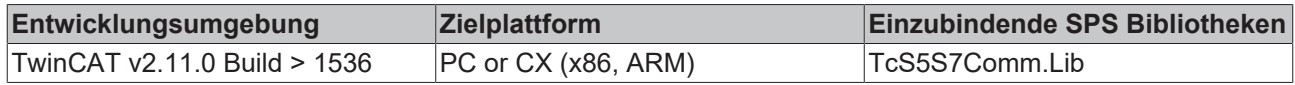

# <span id="page-23-0"></span>**9 Fehlercodes**

#### **Voraussetzungen**

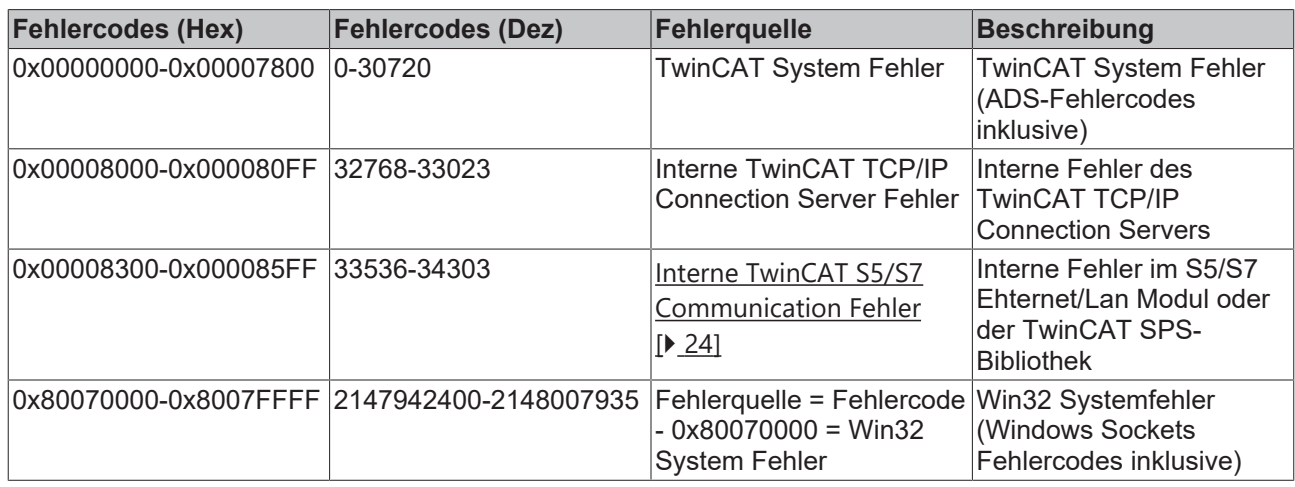

## <span id="page-23-1"></span>**9.1 Interne S5/S7 Kommunikations-Fehlercodes**

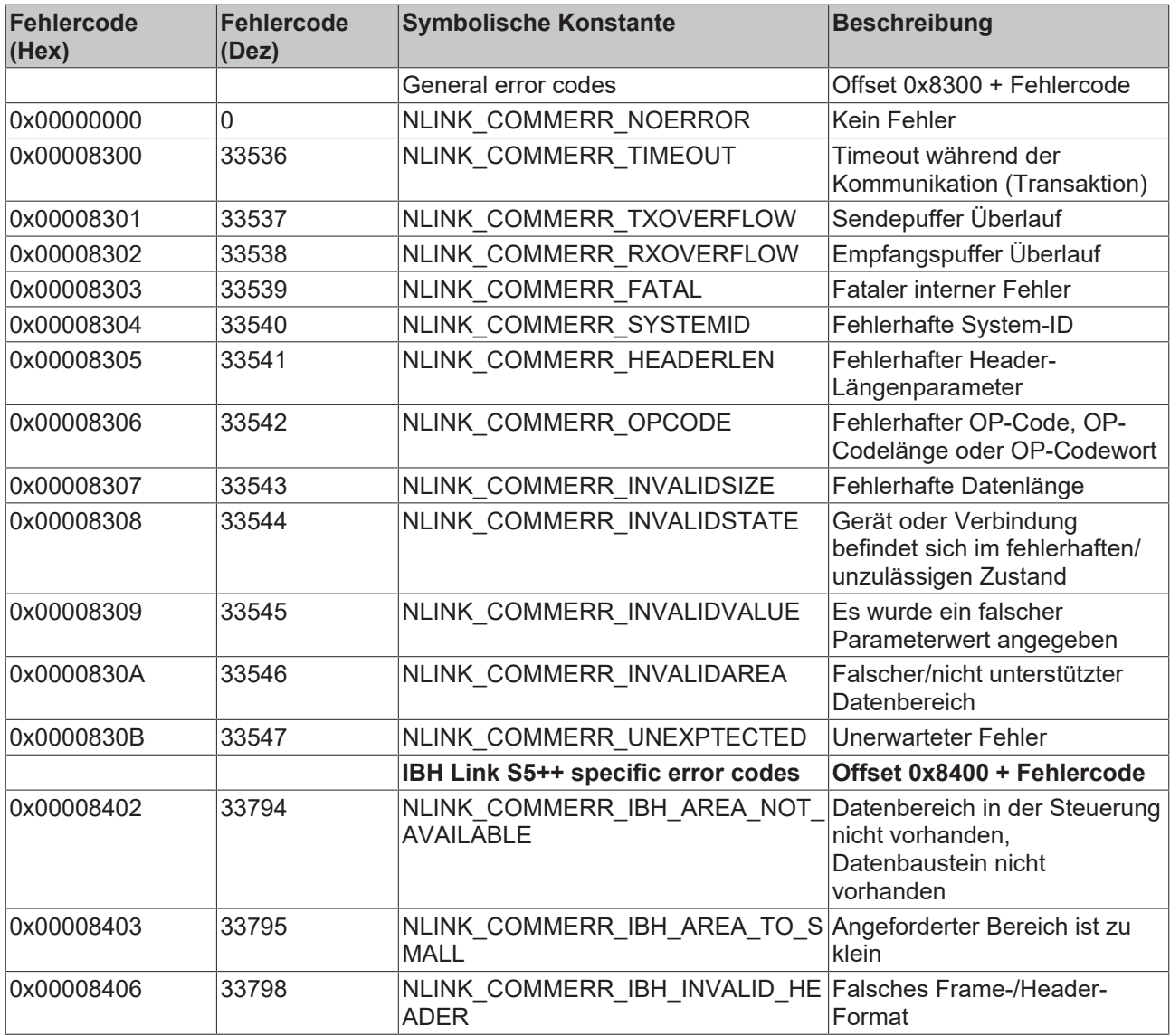

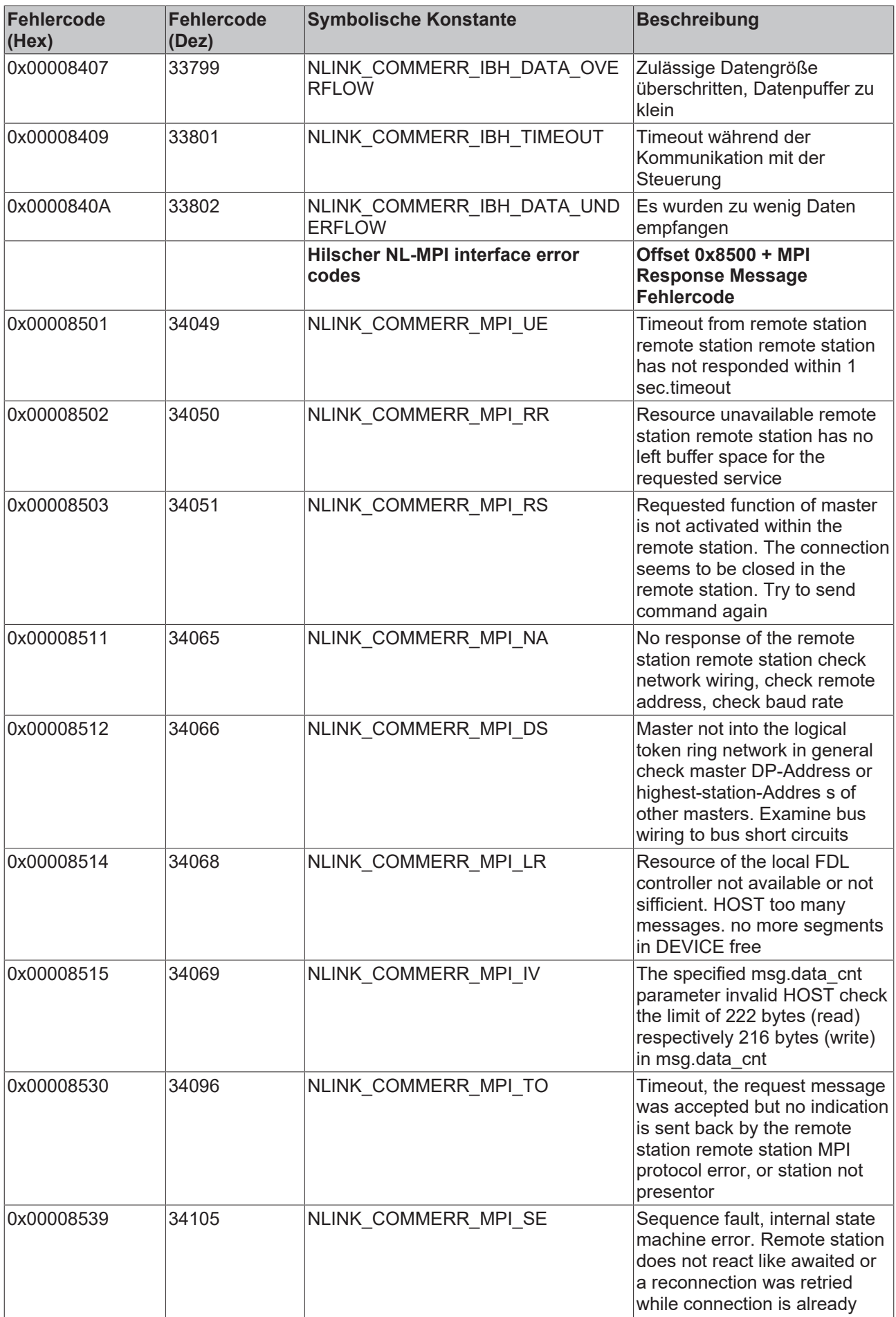

# REAKHO

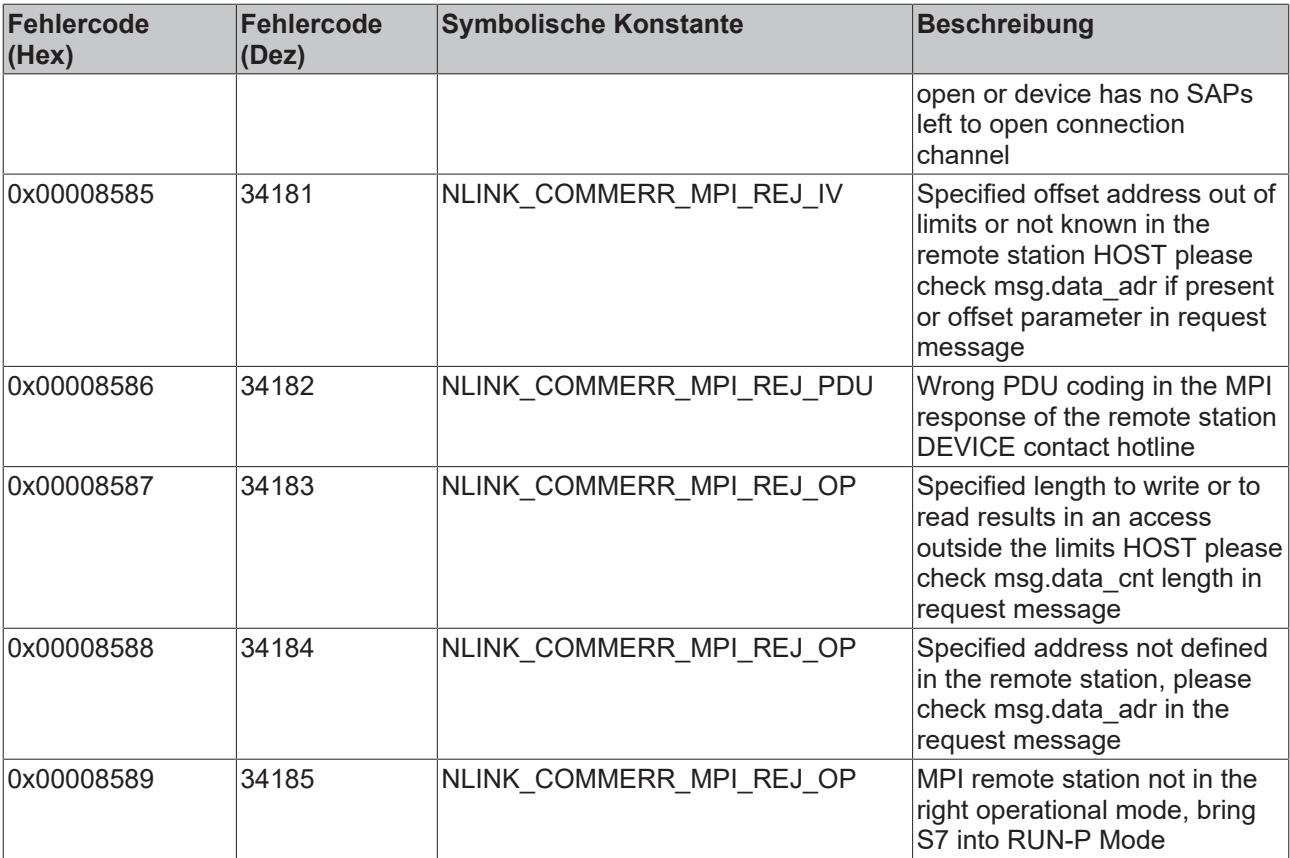

#### **Voraussetzungen**

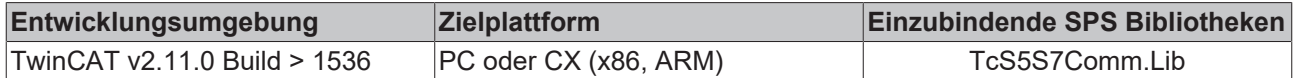

### <span id="page-25-0"></span>**9.2 Fehlersuche/Diagnose**

1. Bei Verbindungsproblemen kann der PING-Befehl dazu benutzt werden, um festzustellen ob die Fremdsteuerung über die Netzwerkverbindung erreichbar ist. Wenn dies nicht der Fall ist überprüfen Sie die Konfiguration/Stromversorgung und den Netzwerkanschluss des Adaptermoduls. Hinweise zur Konfiguration der Adaptermodule finden Sie in der Herstellerdokumentation des Adapters.

2. Eine komplette Aufzeichnung der Netzwerkkommunikation kann mit Sniffer-Tools wie Wireshark durchgeführt werden. Die Aufnahme kann dann vom Beckhoff-Supportpersonal analysiert werden.

3. Überprüfen Sie die in dieser Dokumentation beschriebenen Hardware- und Softwareanforderungen (Adapter-Hersteller, -Model, -Firmwareversion).

4. Wenn Sie über den IBH Link S5++ oder IBH Link S7++ Adapter in Verbindung mit TCP/IP als Transportprotokoll auf die Fremdsteuerung zugreifen dann müssen in der Fremdsteuerung keinerlei Verbindungen konfiguriert/parametriert werden! Wenn Sie trotzdem Probleme beim Datenzugriff haben, dann überprüfen Sie ob die entsprechenden Datenbereiche (Merker, Datenbausteine usw. ) in der Fremdsteuerung richtig konfiguriert und vorhanden sind.

5. Überprüfen Sie ob die Eingangsparameter, die Sie an die Funktionsbausteine übergeben, richtig sind (Netzwerkadresse, MPI-Adresse, Datenbausteinnummer usw..). Überprüfen Sie ob der Funktionsbaustein einen Fehlercode ausgibt. Die Dokumentation zu den Fehlercodes finden Sie hier: [Übersicht der Fehlercodes](#page-23-0) [\[](#page-23-0)[}](#page-23-0) [24\]](#page-23-0).

6. In der TwinCAT SPS-Bibliothek ist bereits eine einfache Debugausgabe integriert. Diese muss vor dem Herstellen der Verbindung am [FB\\_NLinkOpen \[](#page-13-1)[}](#page-13-1) [14\]](#page-13-1)-Funktionsbaustein aktiviert werden. Öffnen Sie den TwinCAT System Manager und aktivieren das LogView-Fenster. Auf folgendem Bild sehen Sie einige Debug-Ausgabestrings.

#### **Beispiel:**

Kommunikation über den IBH Link S7++ (NL-MPI-Protokoll über TCP/IP). Es werden immer komplette Frames geloggt (16 Byte header + SPS-Daten aus dem entsprechenden Datenbereich). D.h. ab Byte 16 folgen die gelesenen bzw. geschriebenen SPS-Daten.

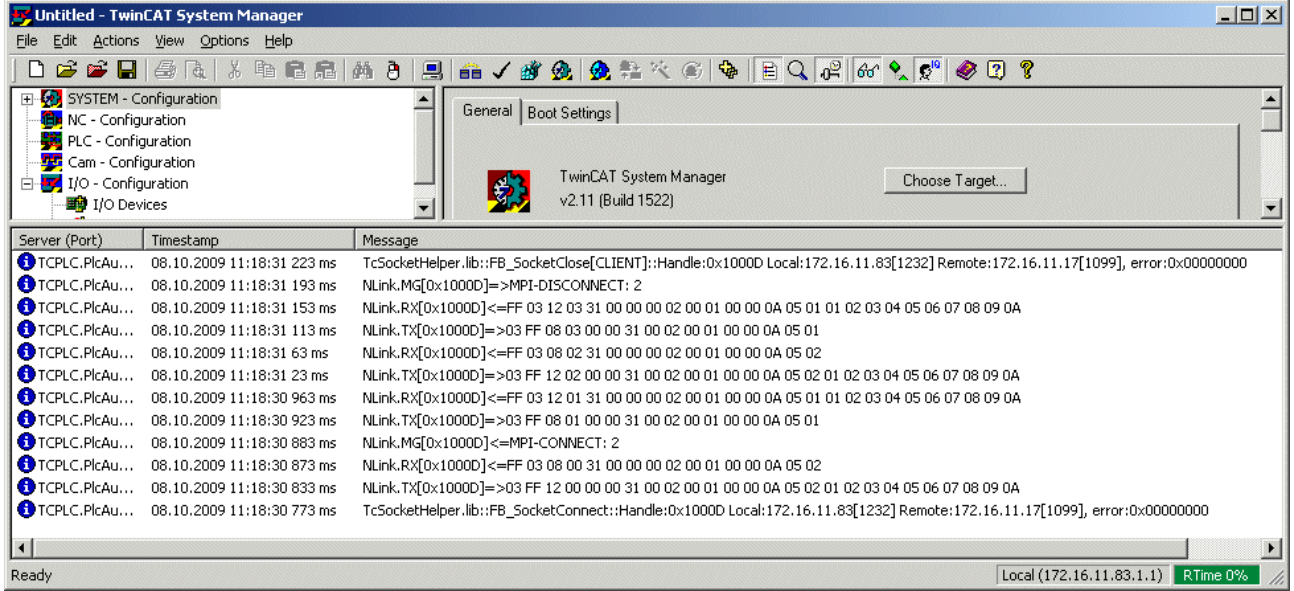

Einige Erklärungen zu den Meldungen:

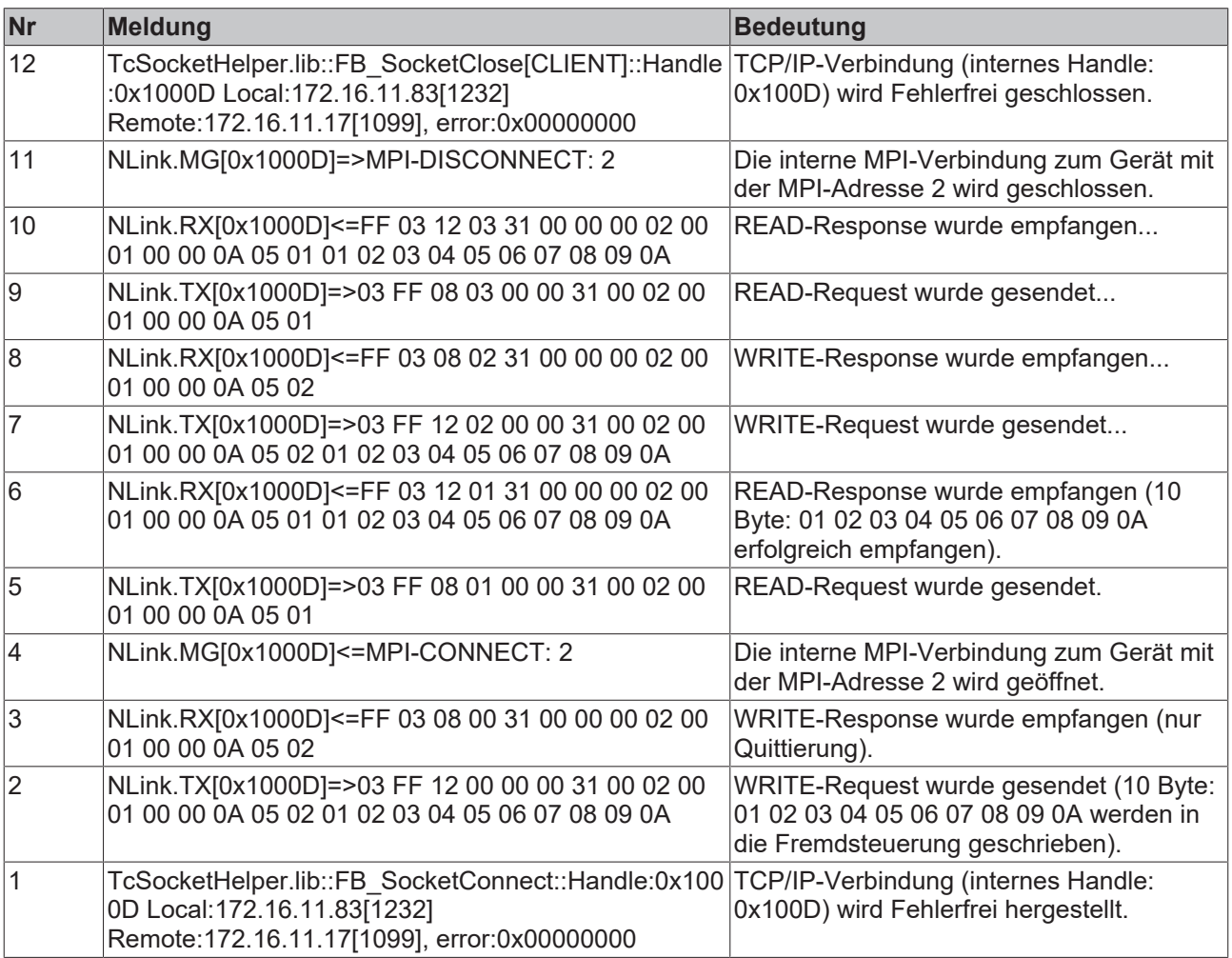

# <span id="page-27-0"></span>**10 Beispiele**

Die Kommunikationsparameter in den Beispielprojekten müssen passend zu Ihrer Konfiguration eingestellt werden.

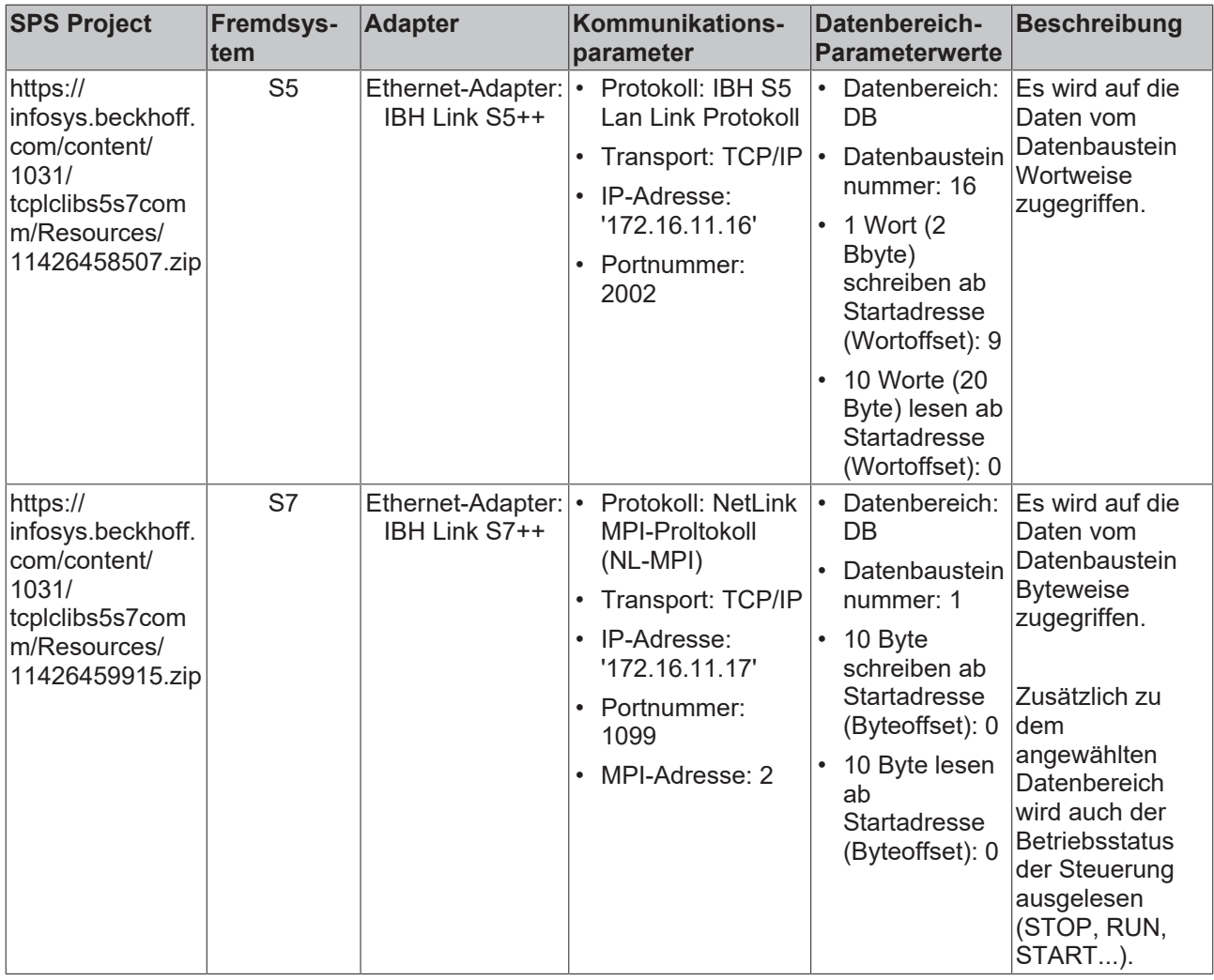

Mehr Informationen: **[www.beckhoff.com/de-de/produkte/automation/twincat/tsxxxx](https://www.beckhoff.com/de-de/produkte/automation/twincat/tsxxxx-twincat-2-supplements/)[twincat-2-supplements/](https://www.beckhoff.com/de-de/produkte/automation/twincat/tsxxxx-twincat-2-supplements/)**

Beckhoff Automation GmbH & Co. KG Hülshorstweg 20 33415 Verl Deutschland Telefon: +49 5246 9630 [info@beckhoff.com](mailto:info@beckhoff.de?subject=TS6610) [www.beckhoff.com](https://www.beckhoff.com)

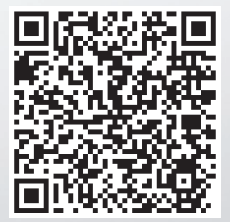